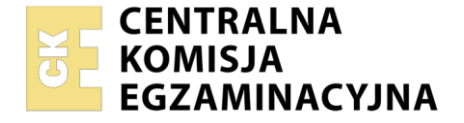

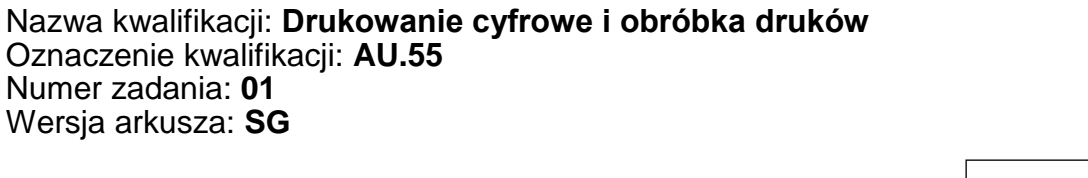

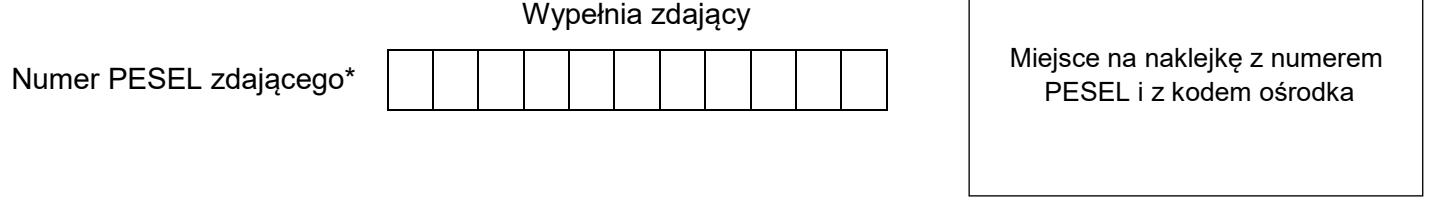

Czas trwania egzaminu: **180 minut** AU.55-01-21.01-SG

# **EGZAMIN POTWIERDZAJĄCY KWALIFIKACJE W ZAWODZIE Rok 2021**

**CZĘŚĆ PRAKTYCZNA**

**PODSTAWA PROGRAMOWA 2017**

# **Instrukcja dla zdającego**

- 1. Na pierwszej stronie arkusza egzaminacyjnego wpisz w oznaczonym miejscu swój numer PESEL i naklej naklejkę z numerem PESEL i z kodem ośrodka.
- 2. Na KARCIE OCENY w oznaczonym miejscu przyklej naklejkę z numerem PESEL oraz wpisz:
	- swój numer PESEL\*,
	- oznaczenie kwalifikacji,
	- numer zadania.
	- numer stanowiska.
- 3. KARTĘ OCENY przekaż zespołowi nadzorującemu.
- 4. Sprawdź, czy arkusz egzaminacyjny zawiera 3 strony i nie zawiera błędów. Ewentualny brak stron lub inne usterki zgłoś przez podniesienie ręki przewodniczącemu zespołu nadzorującego.
- 5. Zapoznaj się z treścią zadania oraz stanowiskiem egzaminacyjnym. Masz na to 10 minut. Czas ten nie jest wliczany do czasu trwania egzaminu.
- 6. Czas rozpoczęcia i zakończenia pracy zapisze w widocznym miejscu przewodniczący zespołu nadzorującego.
- 7. Wykonaj samodzielnie zadanie egzaminacyjne. Przestrzegaj zasad bezpieczeństwa i organizacji pracy.
- 8. Jeżeli w zadaniu egzaminacyjnym występuje polecenie "zgłoś gotowość do oceny przez podniesienie ręki", to zastosuj się do polecenia i poczekaj na decyzję przewodniczącego zespołu nadzorującego.
- 9. Po zakończeniu wykonania zadania pozostaw rezultaty oraz arkusz egzaminacyjny na swoim stanowisku lub w miejscu wskazanym przez przewodniczącego zespołu nadzorującego.
- 10. Po uzyskaniu zgody zespołu nadzorującego możesz opuścić salę/miejsce przeprowadzania egzaminu.

## *Powodzenia!*

*\* w przypadku braku numeru PESEL – seria i numer paszportu lub innego dokumentu potwierdzającego tożsamość*

Układ graficzny © CKE 2020

## **Zadanie egzaminacyjne**

Wydrukuj na maszynie do drukowania cyfrowego dwustronne wielobarwne zaproszenia o wymiarach 390 x 130 mm netto. Zaproszenia występują w 6 odmianach zgodnie z opisem zamieszczonym w tabeli 1. Skorzystaj z pliku o nazwie *zaproszenia\_afryka.pdf* zamieszczonego na pulpicie komputera w skompresowanym folderze *AU.55\_materiały\_1* zabezpieczonym hasłem **AU.55\_01\_zk** oraz z przygotowanego podłoża w postaci arkuszy papieru formatu A3.

Przed drukowaniem wykonaj ekonomiczną impozycję, uwzględniającą dopasowanie awersów i rewersów, format użytków oraz format zadrukowywanego arkusza. Na impozycji zamieść tylko znaczniki formatu netto.

*Uwaga: Po wydrukowaniu arkuszy zgłoś egzaminatorowi zakończenie pierwszej części zadania, a po uzyskaniu zgody przystąp do dalszych czynności.* 

Wykonaj obróbkę wykończającą zaproszeń, polegającą na jednostronnym foliowaniu po stronie awersu, okrawaniu do formatu netto oraz bigowaniu zgodnie ze *Schematem bigowania*.

Do sprawdzenia przedstaw wszystkie 6 personalizowane zaproszenia.

Zadanie wykonaj na stanowiskach do drukowania cyfrowego i obróbki druków wyposażonych w niezbędne maszyny, urządzenia, narzędzia i materiały. Podczas wykonywania zadania przestrzegaj zasad organizacji pracy, bhp i p.poż. oraz ochrony środowiska. Zbędne odpady umieść w odpowiednim pojemniku.

# **Opis zaproszeń**

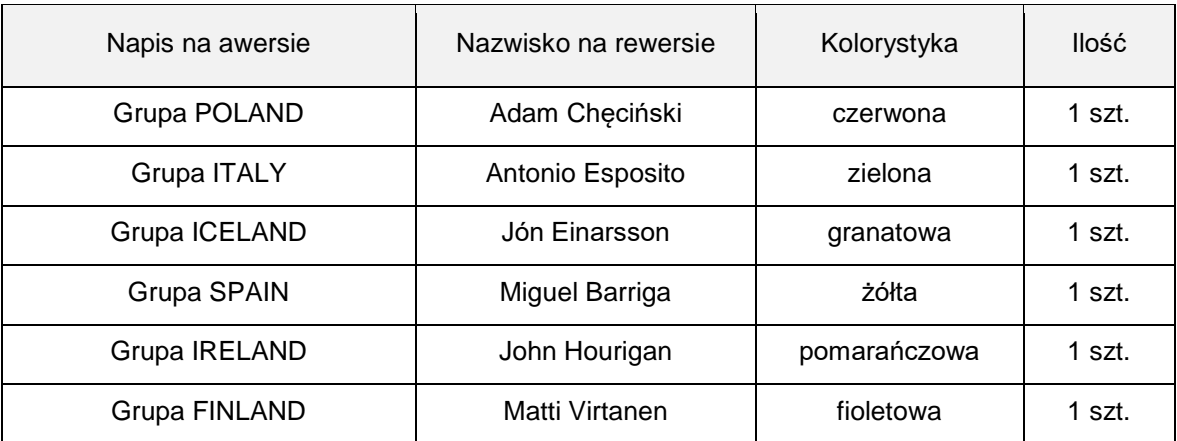

#### **Schemat bigowania po stronie rewersu**

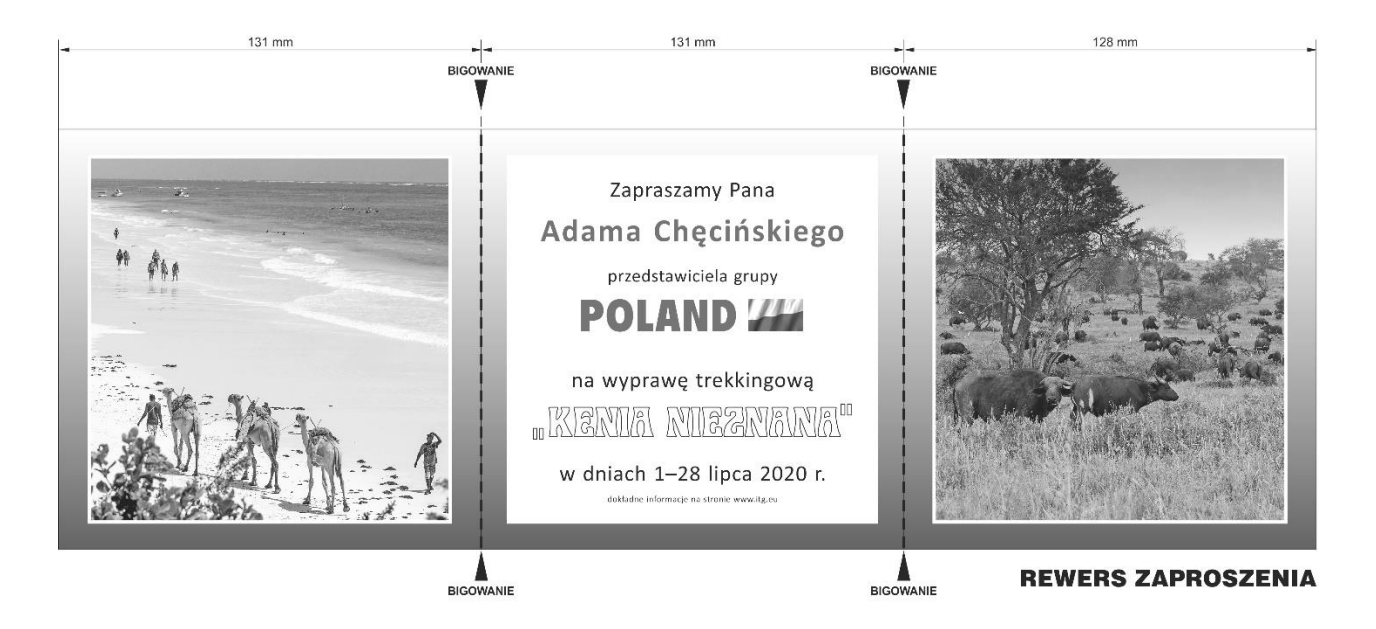

## **Czas przeznaczony na wykonanie zadania wynosi 180 minut.**

#### **Ocenie podlegać będą 2 rezultaty:**

- wydruki arkuszy z zaproszeniami,
- 6 personalizowanych zaproszeń zgodnych z opisem

oraz

przebieg operacji wykonania zaproszeń.